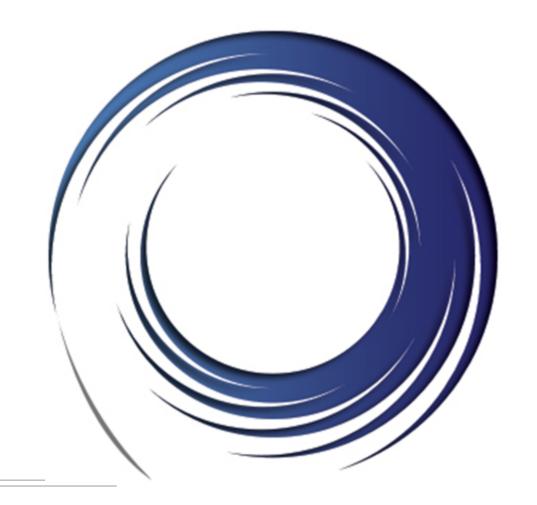

# Welcome!

# Cisco 7965 End User Training

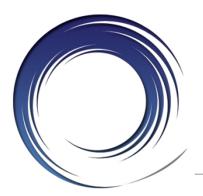

### Welcome

**Instructor:** Name

Schedule: One hour and fifteen minutes

- Phone Orientation
- Call Handling Features
- Voice Mail

**Reference Cards** 

**Conversion:** Date and Details

**Cell Phone Consideration** 

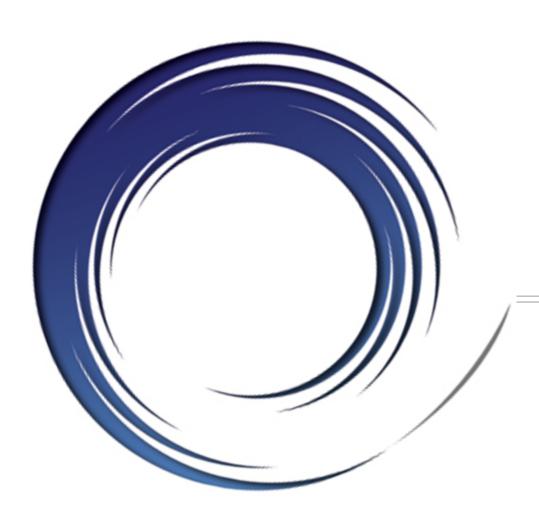

# Phone Orientation

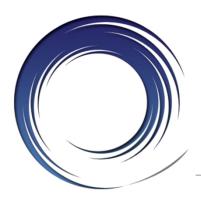

## Cisco 7965 Phones

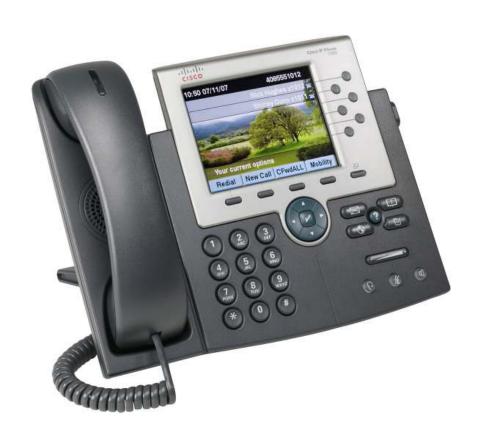

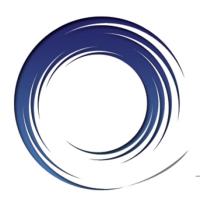

### Cisco 7975 Phone

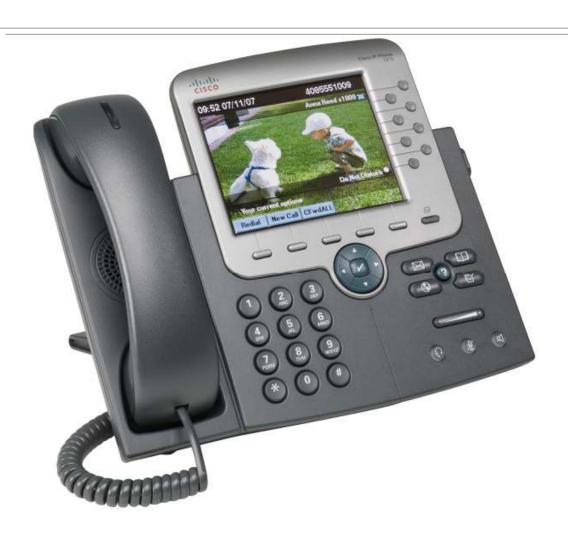

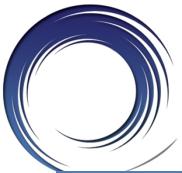

### **Phone Orientation**

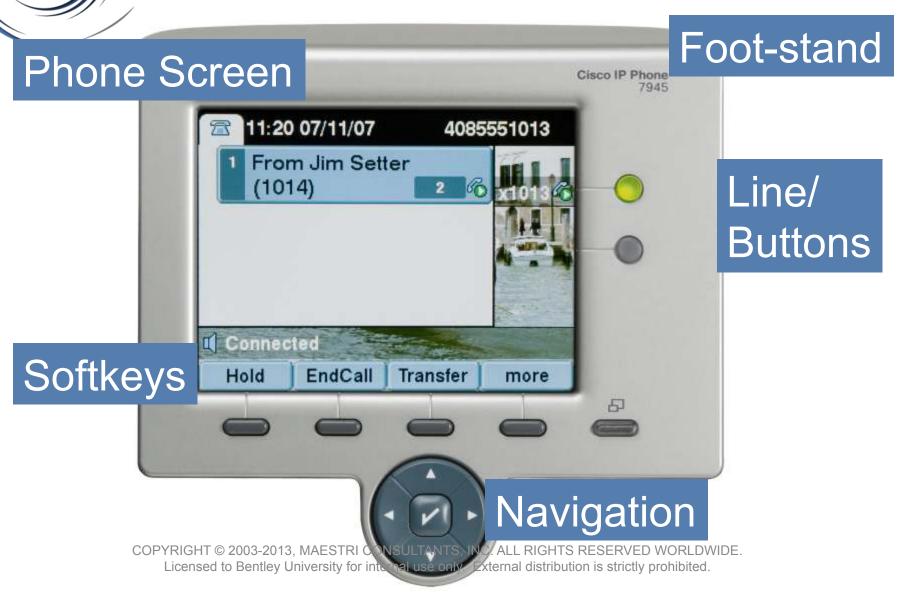

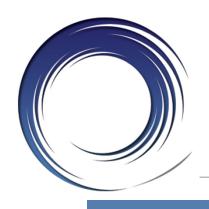

### **Phone Orientation**

Messages

Services

Headset

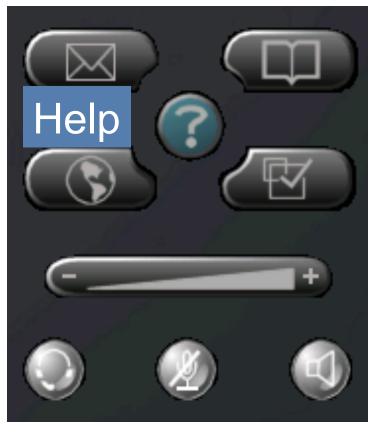

Directories

Settings

Volume

Speaker

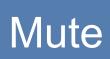

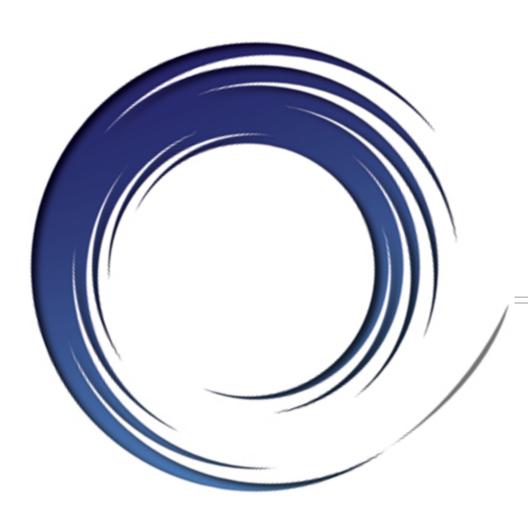

# Call Handling Features

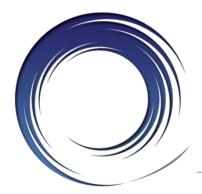

## **Placing Calls**

### To place a call:

- Lift the handset <u>or</u>
   Press a line button <u>or</u>
   Press the SPEAKER button <u>or</u>
   Press the HEADSET button <u>or</u>
   Press the NewCall softkey
- Dial the number

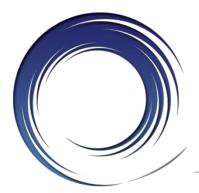

## **Dialing**

#### To call another extension:

Dial the 4-digit extension number

#### To call an outside line:

Dial 9 + 1 + 10-digit telephone number

### To call Campus Security:

Dial 3131 or 911 or 9 + 911

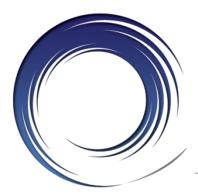

## **Answering Calls**

### To answer an incoming call:

Lift the handset <u>or</u>
 Press the ringing line button <u>or</u>
 Press the SPEAKER button <u>or</u>
 Press the HEADSET button <u>or</u>
 Press the Answer softkey

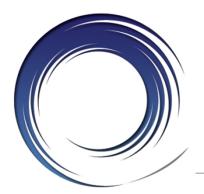

### **Call States**

- Solid green: Active call.
- Flashing green: Held call.
- Flashing amber: First incoming call.
- Solid red: Shared line in use.

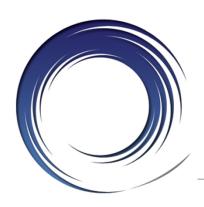

# Phone Screen and Call Icons

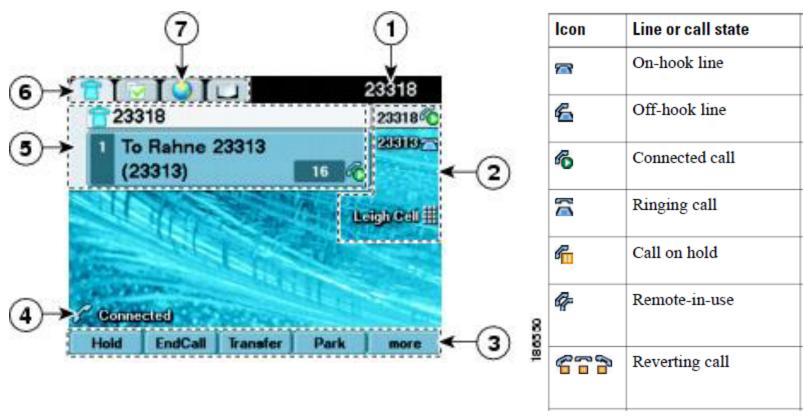

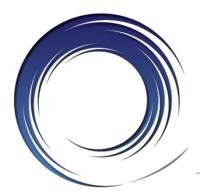

### **Call Hold**

### To place a call on hold:

Press the Hold softkey

#### To retrieve a held call:

Press the Resume softkey <u>or</u>
 Press the flashing line button

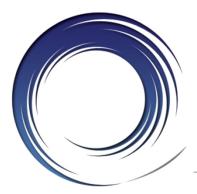

## Placing a Second Call

### To place a second call on the same line:

- Press the Hold softkey
- Press the NewCall softkey
- Dial the number

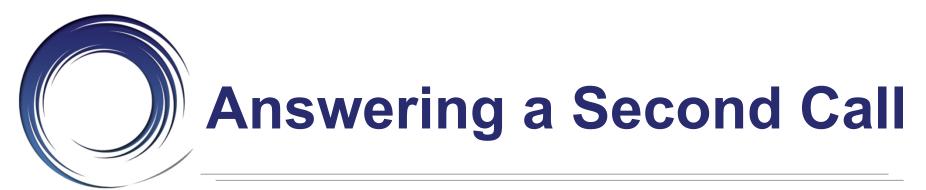

### To answer a call waiting:

Press the Answer softkey

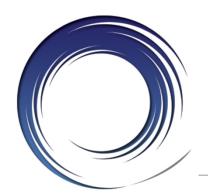

## Managing Multiple Calls

# To toggle between held calls on the same line:

- Use the navigator button to highlight the held call to rejoin
- Press the Resume softkey

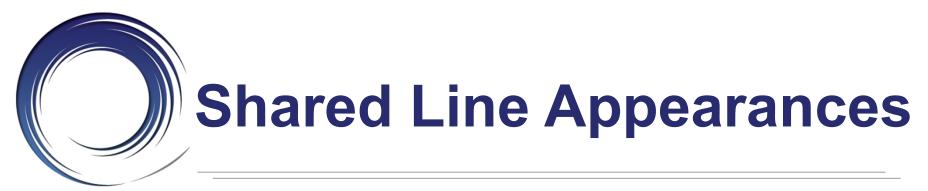

# To answer a call on a shared line appearance:

Press the ringing line button

# To toggle between held calls on shared line appearances:

Press the flashing line button

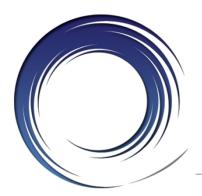

## **Ending Calls**

### To end a call:

Replace the handset <u>or</u>
 Press the SPEAKER button <u>or</u>
 Press the HEADSET button <u>or</u>
 Press the EndCall softkey

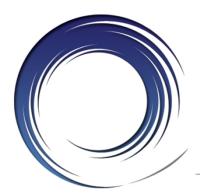

### Redial

### To redial the last number called:

Press the Redial softkey

### To view a list of recently called numbers:

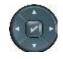

Press the arrow down on the navigator button

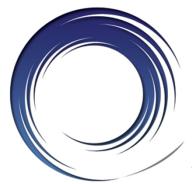

### **Call Transfer**

#### To transfer a call:

- Press the Transfer softkey
- Dial the 4-digit extension number <u>or</u>
  9 + 1 + telephone number
- Option: Announce the caller
- Press the Transfer softkey <u>or</u> Hang up

### If no answer or line is busy:

- Press the EndCall softkey
- Press the Resume softkey

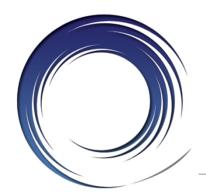

### **Direct Call Transfer**

# To transfer two callers on the same line to one another:

- While connected to one caller, use the navigator button to highlight the call to transfer to
- Press the DirTrfr softkey

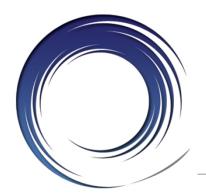

## **Call Transfer to Voice Mail**

# To transfer a call to a subscriber's voice mail box:

- Press the Transfer softkey
- Dial \* + the 4-digit extension number
- Press the Transfer softkey <u>or</u> Hang up

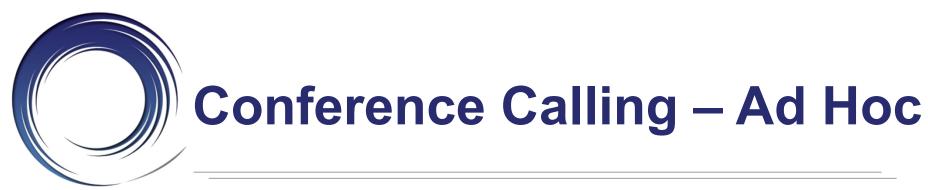

### To place up to a 6-way conference call:

- While on an active call, press the Confrn softkey
- Dial the next participant
- Option: Announce the conference
- Press the Confrn softkey

### To add additional participants:

Repeat the above steps

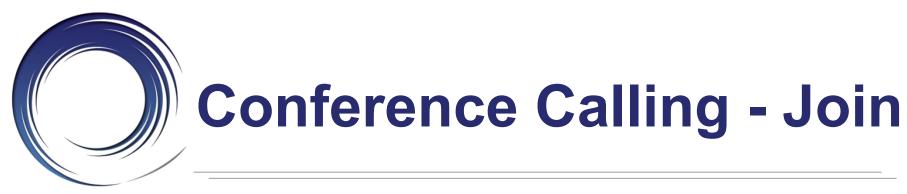

# To add an incoming caller to an existing call/conference:

- Answer the incoming call
- Use the navigator button to highlight the held call to add to
- Press the Join softkey

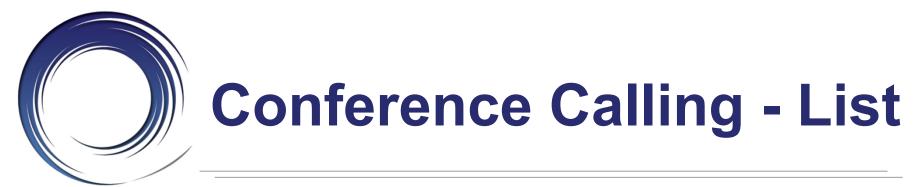

### To view active participants:

Press the ConfList softkey

### To remove a conference participant:

- Use the Navigator button to highlight participant to remove
- Press the Remove softkey

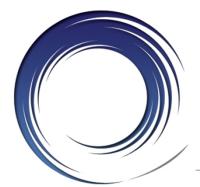

## **Call Forwarding**

Call Forward Busy – on a busy condition, the system automatically forwards the incoming call to your pre-programmed call forward busy destination.

Call Forward No Answer – on a no answer condition, the system automatically forwards the incoming call to your pre-programmed call forward no answer destination.

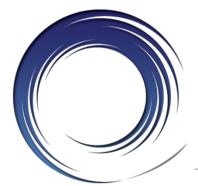

## **Call Forwarding**

# To forward all of your incoming calls to another number:

- While on-hook, press the CFwdAll softkey
- Dial the 4-digit extension number <u>or</u>
   Press the MESSAGES button to forward calls to Voice Mail

### To deactivate call forwarding:

Press the CFwdAll softkey

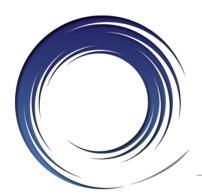

### **Call Divert**

# To immediately forward a ringing, live, or held call to voice mail:

Press the iDivert softkey

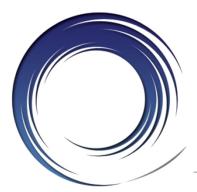

### **Do Not Disturb**

# To disable/re-enable the ringer for all incoming calls:

While on-hook, press the DND softkey

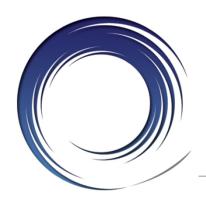

## Call Pick Up

# To answer a call ringing on another extension within your pick-up group:

- Lift the handset
- Press the PickUp softkey
- Press the Answer softkey

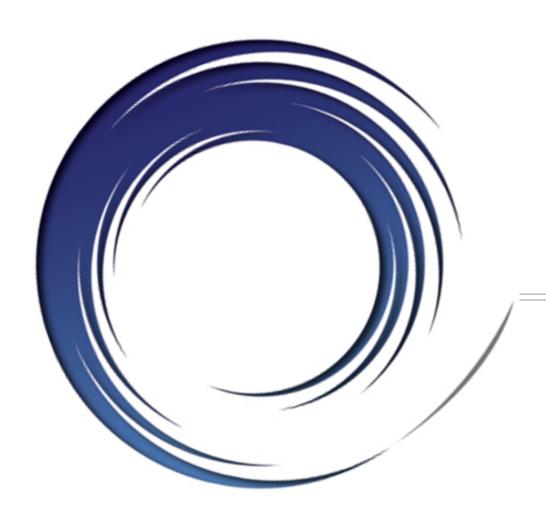

## **Voice Mail**

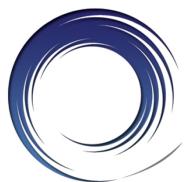

## **Calling Voice Mail**

button

# Message Waiting Indicator Light To call Voice Mail from your desk

- Press the Messages
- Enter your PIN + #

# To call Voice Mail from an outside line:

- Dial (781) 891-2666
- Press \*
- Enter your Mailbox ID Number+ #
- Enter your PIN + #

#### **Mailbox ID Numbers:**

4-digit extension number

#### **Starter PIN:**

12 + extension number

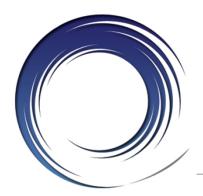

### **Voice Mail Enrollment**

### To Initialize your voice mail box:

- Press the messages button
- Enter the Starter PIN + #
- Record your First and Last Name
- Record a Personal Greeting
- Enter a PIN
- Select to keep your directory status

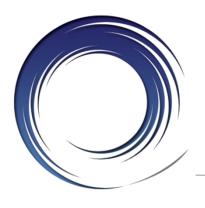

### Voice Mail Main Menu

- 1 Play New Messages
- 2 Send a Message
- 3 Review Old Messages
- **4 Setup Options**
- 5 Find a message
- **6 List Meetings**
- 7 Play External Messages

0 Help

\* Exit

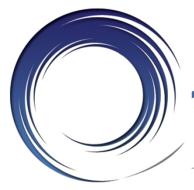

# 1 or 3 During Message Review

| Restart | Save   | Delete       |
|---------|--------|--------------|
| 1       | 2      | 3            |
| Slow    | Volume | Fast         |
| 4       | 5      | 6            |
| Rewind  | Pause  | Fast Forward |
| 7       | 8      | 9            |
| Cancel  | Help   | End          |
| *       | 0      | #            |

#### Tips:

Press \* To cancel, Back up or Exit

Press 0 for Help

Press ## to toggle between Name and Number entry

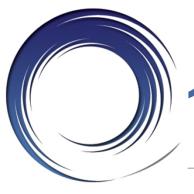

# 1 or 3 After Message Review

| Repeat | Save    | Delete     |
|--------|---------|------------|
| 1      | 2       | 3          |
| Reply  | Forward | New        |
| 4      | 5       | 6          |
| Rewind |         | Properties |
| 7      | 8       | 9          |
| Cancel | Help    | Cancel     |
| *      | 0       | #          |

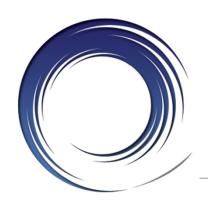

## 2 – Send a Message

- Record the Message
- Address the message
- Press # to send <u>or</u>
   Press 1 for
   delivery options
- 91 add name
- 92 listen to names on list
- 95 copy message to self

#### **Delivery Options:**

| Urgent            | Return<br>Receipt |           |
|-------------------|-------------------|-----------|
| 1                 | 2                 | 3         |
|                   | Review            | Re-record |
| 4                 | 5                 | 6         |
| Add to<br>Message |                   |           |
| 7                 | 8                 | 9         |
| Cancel            | Help              | Send      |
| *                 | 0                 | #         |

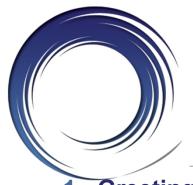

## 4 – Message Options

#### - Greetings:

- **1 –** Edit the standard greeting
- 2 Turn on/off alternate greeting
- **3** Edit other greetings
- 4 Hear all greetings

- 2 Message Settings:1 Change message notification
  - 3 Change menu type
  - **4 –** Edit private distribution lists

#### 3 - Preferences

- 1 Change PIN
- 2 Change recorded name
- **4 –** Transfer settings
- 5 Alternate contact

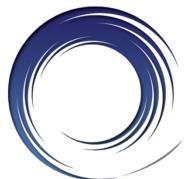

## **Unified Messaging**

#### **New Voice Mail Messages:**

- Voice Mail In Box
- Email In Box Wave File Attachment

#### **Saving Voice Mail Messages:**

- Listening in voice mail, considers it read in email
- Listening in email, considers it heard in voice mail

*Tip:* Depending on your outlook settings, opening a message in email, considers it heard in voice mail and will turn off message indicator lamp

#### **Deleting Voice Mail Messages:**

- Deleting in voice mail, deletes in email moves to deleted folder, purged automatically in 15 days
- Deleting in email, deletes in voice mail moves to deleted folder

Tip: Moving the message from email to a folder, deletes the message in voice mail

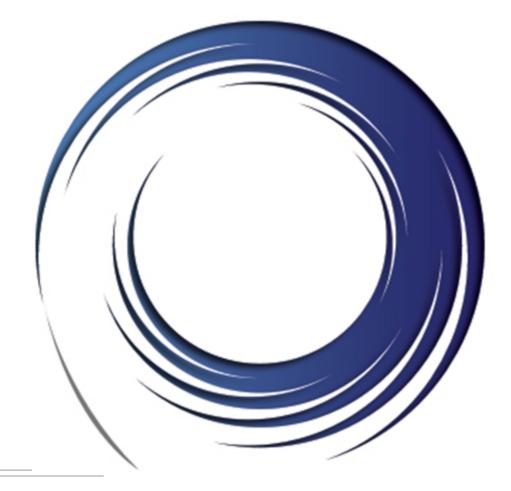

# Thank You!